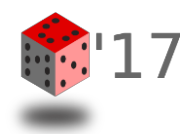

## **Example: Segmenting using SPM12**

- Software available at: http://www.fil.ion.ucl.ac.uk/spm/software/spm12/
- Installation: unzip folder and open the directory within MATLAB
- Add path to MATLAB environment: e.g.: addpath C:\Users\username\Documents\SPM12; savepath
- Type spm in the Command Window and select fMRI
- Select **Segment** in the menu
- Add **New Channel** if trying to combine T1/T2 Scans
- Select different tissue probability maps and affine regularization template if necessary

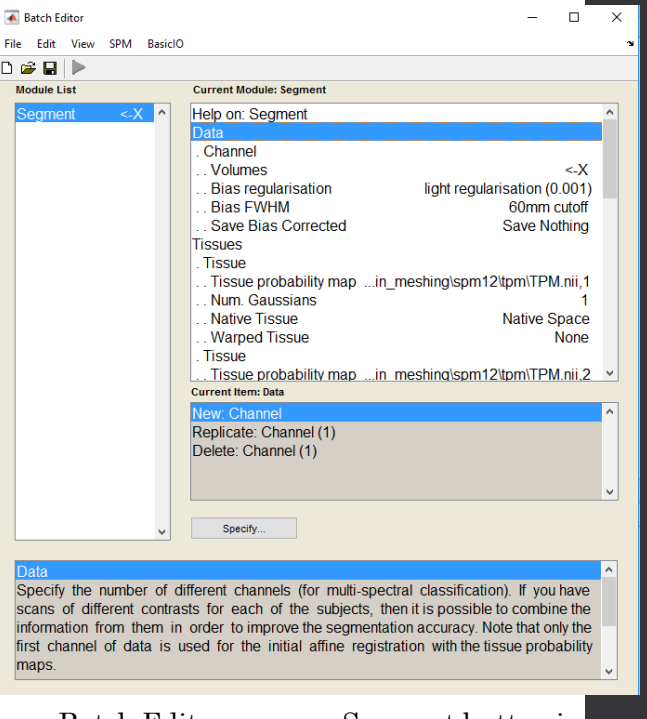

Batch Editor appears Segment button is clicked

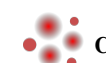

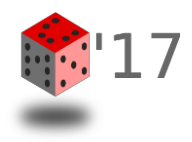

## **Example: Segmenting using SPM12**

**▲** Batch Editor

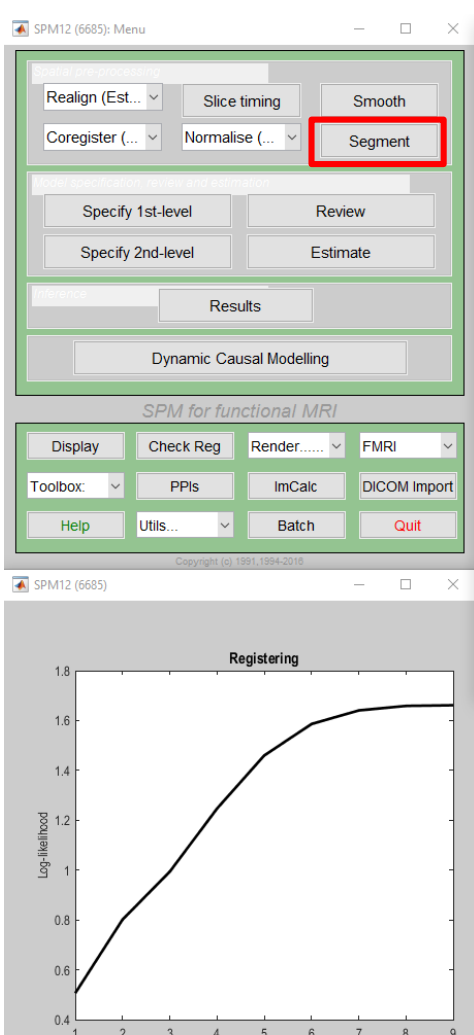

File Edit View SPM BasicIO  $D \otimes H$ **Module List Current Module: Segment** Help on: Segment Data **Channel** ..Volumes 1-5Years, head nij 1 . Bias regularisation gularisation (0.001) . Bias FWHM 60mm cutoff Save Bias Corrected Save Nothing **Tissues** . Tissue . Tissue probability map ...pm12\tpm\TPM.nii,1 Num. Gaussians Native Tissue **Native Space Warped Tissue** urrent Item: Volumes Specify..

Select scans from this channel for processing. If multiple channels are used (eg T1 & T2), then the same order of subjects must be specified for each channel and they must be in register (same position, size, voxel dims etc..).

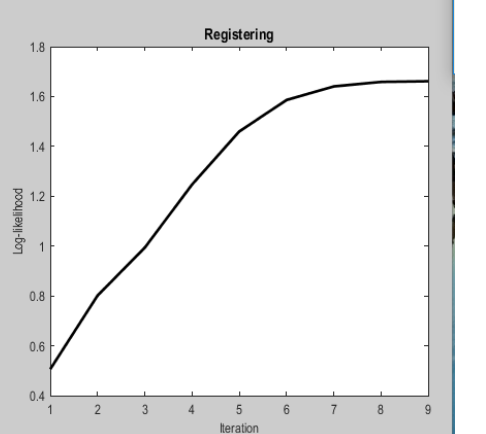

**Progress/Status**

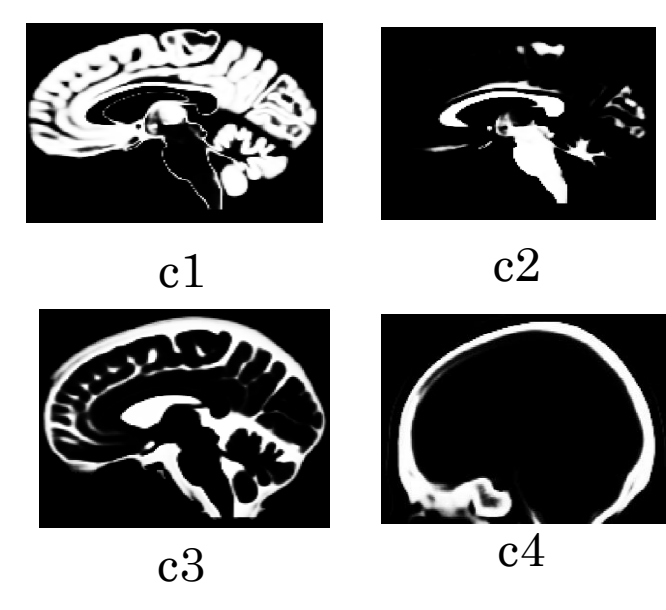

## Output Files:

**None** 

c1ANTS19-5Years\_head.nii c2ANTS19-5Years\_head.nii c3ANTS19-5Years\_head.nii c4ANTS19-5Years\_head.nii c5ANTS19-5Years\_head.nii

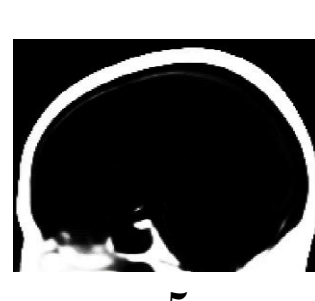

c5